# **ARCHITREND VR Ver.4 の新機能**

# **コラボレーション機能**

ネットワークを利用して、1 つの VR 空間を 複数の体験者が同時に体験できるコラボレ ーション機能を追加しました。 お施主様に対し VR 上で遠隔案内することが できます。

※ アバターの頭上に表示される名前とアバター の色は、ホーム画面の「ツール」メニューの「オ プション(コラボレーション)」で設定します。

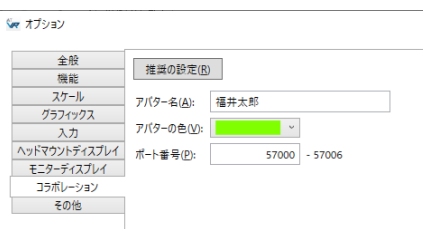

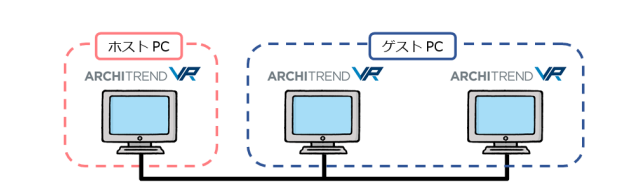

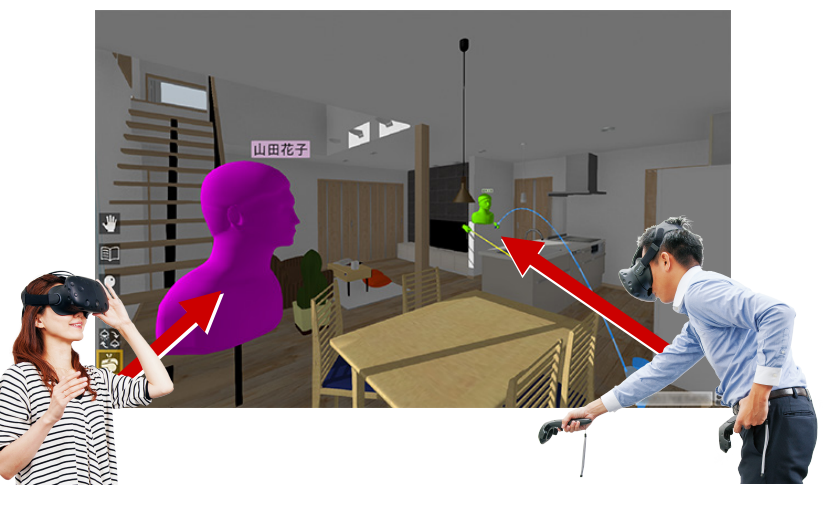

#### **■ PC の準備**

- ・ コラボレーションに参加するすべての PC を、同一 LAN 内に接続します。
- ・ コラボレーションで使用する同一の VR データを、参加するすべての PC の ATVR データフォルダーに格納します。 このときファイル名も同一にします。
- · 1台の PC を「ホスト PC」(主催者)、残りの PC を「ゲスト PC」(参加者)に設定します。
- ・ ホーム画面の「コラボレーション」で「LAN」を選択し、「接続」でそれぞれの設定を行います。

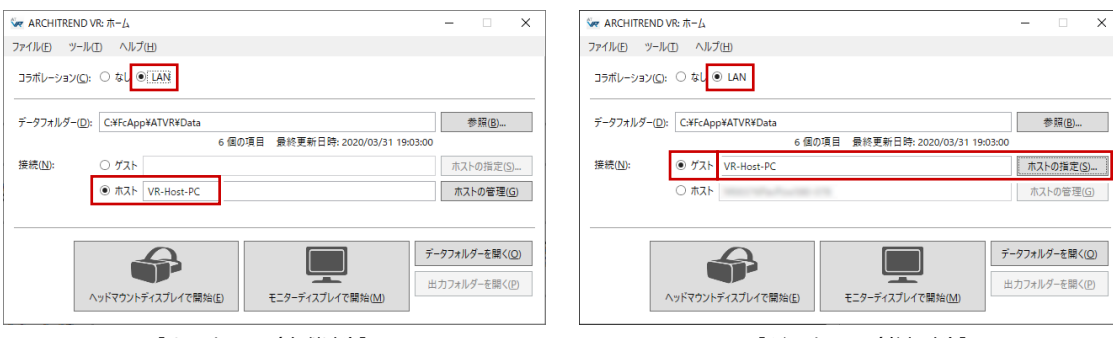

【ホスト PC(主催者)】 「接続」で「ホスト」を選択します。

【ゲスト PC(参加者)】 「接続」で「ゲスト」を選択し、「ホストの指定」 をクリックしてホスト PC を選びます。

#### **■ コラボレーションの実行**

・ コラボレーションに参加しているすべての PC(ホスト・ゲスト)で、 「ヘッドマウントディスプレイで開始」または「モニターディスプレイで開始」 をクリックして VR を開始します。

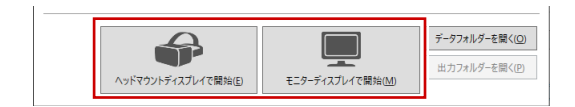

- ・ すべての PC で「コラボレーション」を選択します。
- ・ いずれか 1 台の PC で VR データを選択します。残りの PC では同じ VR データが自動で開始されます。

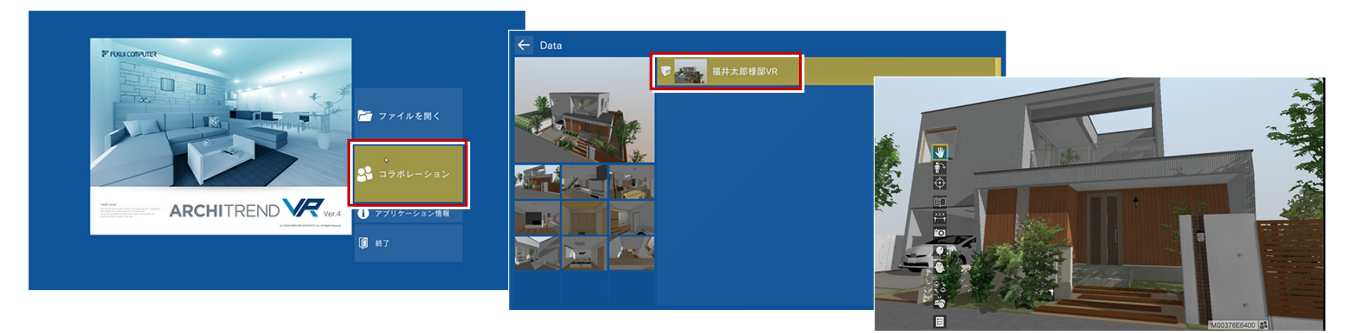

## ARCHITREND VR Ver.4 の新機能

## **集合**

コラボレーション時に、参加中のプレーヤー を集合させる機能を追加しました。 散らばった参加者を強制的に一か所に集合 させることができます。

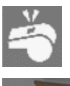

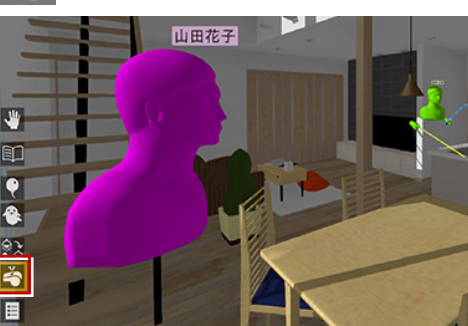

アクションコマンドが「ポイ ンター」のときは、左手のパ ネルにも表示されます。

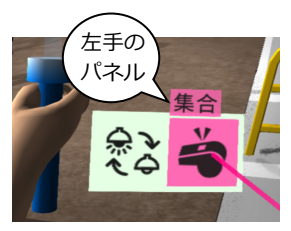

# **ポインターを常に有効化**

従来、アニメーションが存在しない物件では ポインターが表示されませんでしたが、常に 有効化するようにしました。 コラボレーション時に、指示棒としてお使い いただけます。

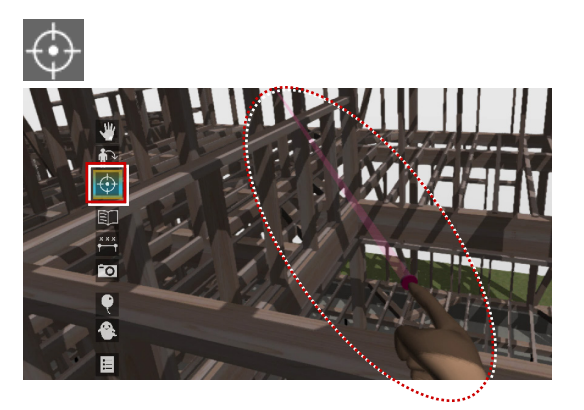

#### **照明全 ON/OFF**

アクションコマンドに、すべての照明をまと めて点灯・消灯する機能を追加しました。 モニターディスプレイのときでも、全照明の 一括 ON/OFF が簡単に行えます。

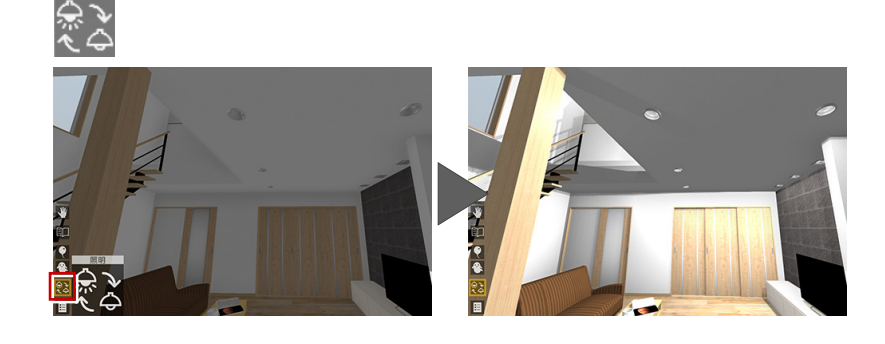

#### **低解像度の設定に対応**

ホーム画面の「オプション(グラフィック ス)」で、低解像度に設定できるよう範囲を 変更しました。

高性能の GPU の場合、SteamVR 側で高い解 像度でレンダリングするため、描画速度が遅 くなります。このとき、「解像度」を下げる ことで遅延を解消できます。

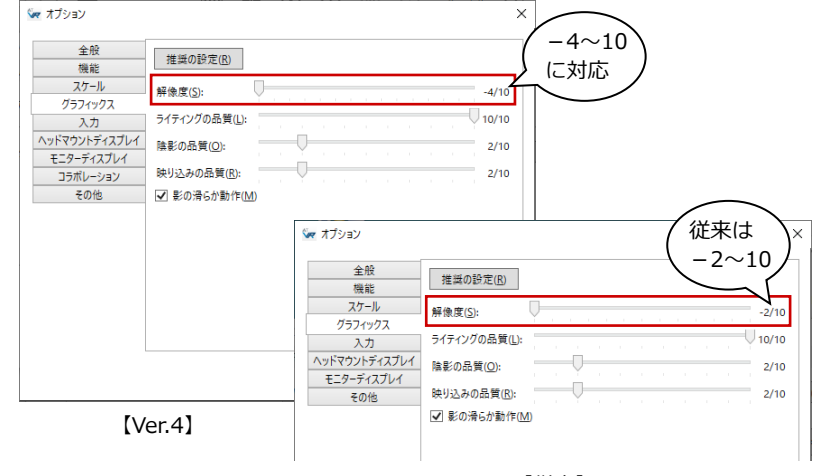

【従来】